# **SmartPos ESIR TEHNIČKO UPUTSTVO**

Smartpark doo Beograd - Zemun

## SADRŽAJ

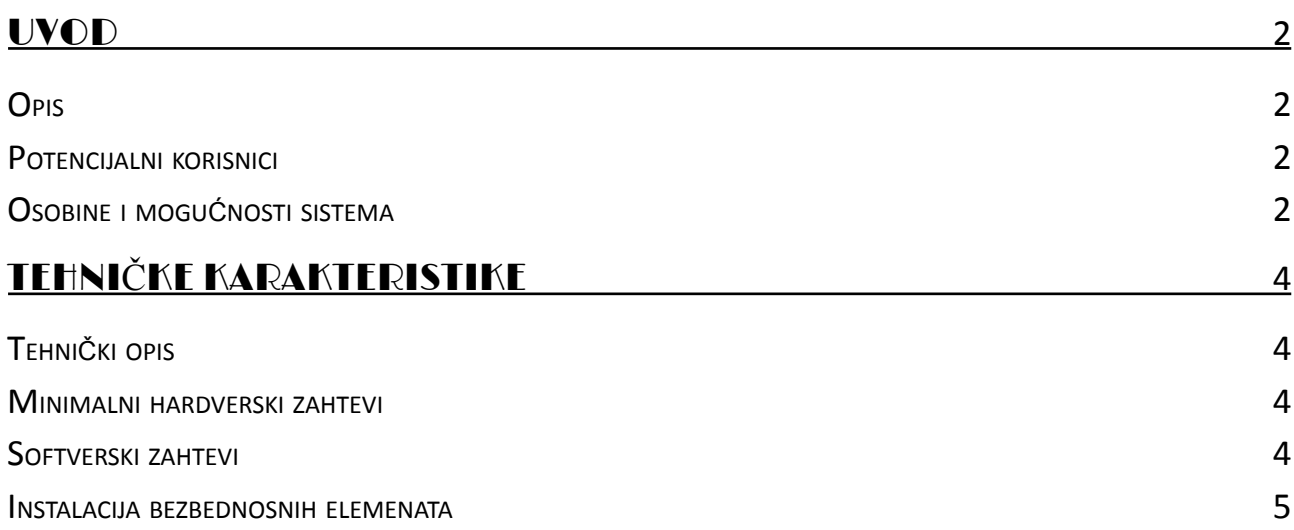

#### <span id="page-2-1"></span><span id="page-2-0"></span>**Opis**

SmartPos ESIR je elektronski sistem za izdavanje fiskalnih računa. Služi za pripremu podataka za kreiranje računa, koji se prosleđuju PFR-u. Prihvata obrađen račun kao povratnu informaciju od PFR-a, kako bi se račun odštampao. Kao takav, SmartPos je namenjen evidenciji prometa, refundaciji i fiskalizaciji maloprodajnih dokumenata.

SmartPos omogućava:

- o evidenciju i fiskalizaciju dokumenata prodaje
- o evidenciju povraćaja u prodaji i fiskalizaciju refundacije
- o evidenciju i fiskalizaciju prodajnih predračuna

SmartPos je ESIR aplikacija NAPREDNOG nivoa i podržava sledeće vrste dokumenata:

- o promet
- o kopija
- o predračun
- o avans i
- o obuka

Za svaku od podržanih vrsta dokumenata omogućava transakcije:

- o prodaja
- o refundacija

#### <span id="page-2-2"></span>**Potencijalni korisnici**

<span id="page-2-3"></span>SmartPos ESIR je pogodan za primenu u različitim delatnostima. Aplikacija se može primeniti u različitim oblastima poslovanja (trgovina, uslužne delatnosti…).

#### **Osobine i mogućnosti sistema**

SmartPos ESIR je veb aplikacija i pokreće se u bilo kom veb pregledaču (browser) instaliranom na računaru. Aplikacija se postavlja na mrežni server i može joj pristupiti veći broj operatera istovremeno sa radnih stanica koje imaju pristup serveru, bilo da se radi o računarima ili mobilnim uređajima.

SmartPos aplikacija se može postaviti i koristiti lokalno, kao softver na računaru. U tom slučaju, potrebno je na lokalnom računaru instalirati IIS veb server i MSSQL Server.

Aplikacija može da funkcioniše u dva režima rada:

- o OnLine, putem virtualnog PFR-a (VPFR) i
- o OffLine, putem lokalnog PFR-a (LPFR)

Lista sertifikovanih dobavljača PFR rešenja se može pronaći na sajtu Poreske uprave. Povezani PFR može biti softverski ili hardverski uređaj i zadužen je za fiskalizaciju dokumenata.

Režim rada se podešava iz same aplikacije, na stranici *Administracija→Podešavanja* postavljanjem vrednosti prvog podešavanja u listi ponuđenih, pod nazivom *PFR Type*. Vrednost 1 označava da se koristi LPFR, dok 2 znači rad sa VPFR-om i obavezni OnLine mod.

SmartPos se sa PFR-om povezuje putem bežične Wi-Fi konekcije, mobilne mreže ili eterneta.

Informaciju o uspešno fiskalizovanom dokumentu povezani L- ili V-PFR vraća SmartPos ESIR aplikaciji, a iz aplikacije se vrši štampanje fiskalnog računa. Štampanje se može vršiti na dva načina:

- o *Web Print* pokreće iz dijaloga za štampu veb pregledača i dokument se može poslati na bilo koji instalirani štampač ili u PDF fajl.
- o *Direct Print* po izvršenoj fiskalizaciji u primljenom odgovoru sa povezanog PFR-a, fiskalni dokument se automatski šalje i štampa na povezanom POS štampaču.

Koji od dva načina štampanja će biti korišćen, zavisi od podešavanja koje se kontroliše iz administratorskog menija aplikacije.

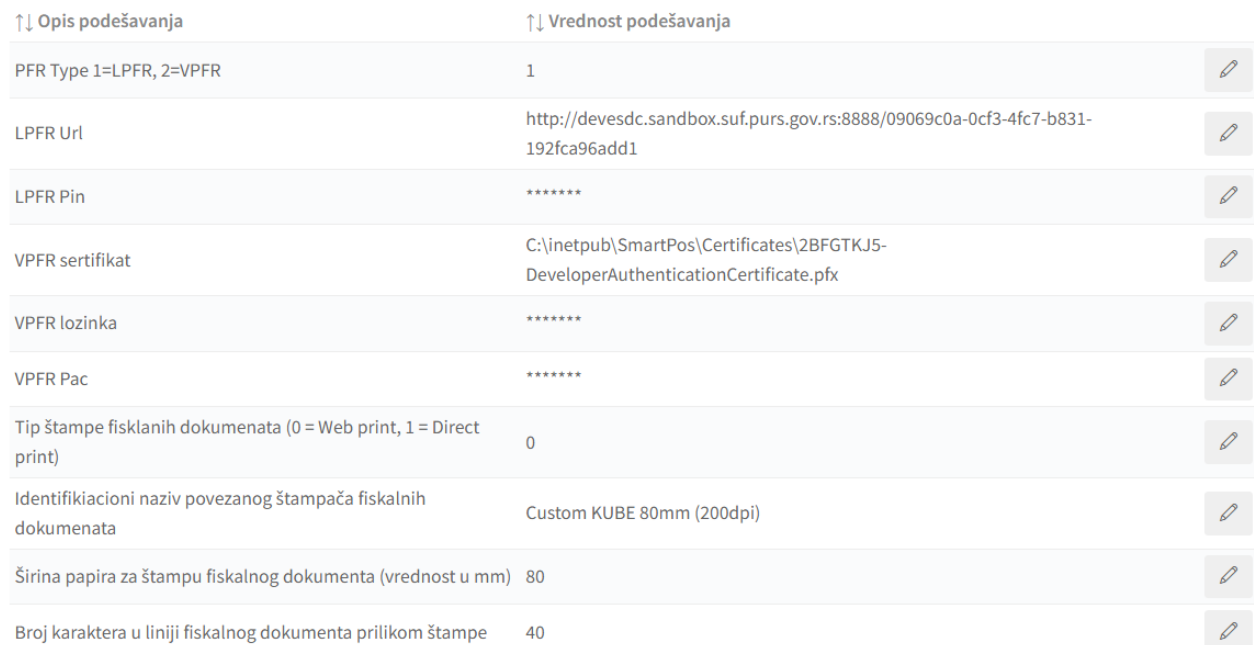

U opisu podešavanja stoji: *tip štampe fiskalnih dokumenata*. Ako se postavi vrednost 0, štampanje će se vršiti iz print dijaloga koji se otvara u internet pregledaču i u kome se može birati na kom printeru se vrši štampa (web print).

Vrednost podešavanja 1 znači da će se dokumenti direktno slati na POS štampač, bez potrebe za davanjem eksplicitne potvrde štampe. Za podešavanje štampe na POS termalnom štampaču postoje još dva podešavanja čijim usaglašavanjem se postiže optimalan prikaz podataka na fiskalnom dokumentu: širina papira za štampu fiskalnog dokumenta u mm (zavisi od tipa štampača) i broj karaktera u liniji fiskalnog dokumenta. Za svaki od korišćenih štampača potrebno je instalirati odgovarajuće drajvere.

### <span id="page-4-0"></span>TEHNIČKE KARAKTERISTIKE

#### <span id="page-4-1"></span>**Tehnički opis**

Kako se pokreće u bilo kom pregledaču (Google Chrome, Microsoft Edge, Firefox Mozzila…) SmartPos ESIR je nezavisan od operativnog sistema.

Ukoliko se pokreće lokalno na računaru, potrebno je da računar radi na Windows operativnom sistemu.

#### <span id="page-4-2"></span>**Minimalni hardverski zahtevi**

Ukoliko je aplikacija postavljena na serveru i pristupa joj se preko mreže, specifični zahtevi ne postoje, tj svode se na hardverske zahteve samog operativnog sistema.

Minimalni hardverski zahtevi se razmatraju u slučaju kada se aplikacija pokreće sa lokalnog uređaja.

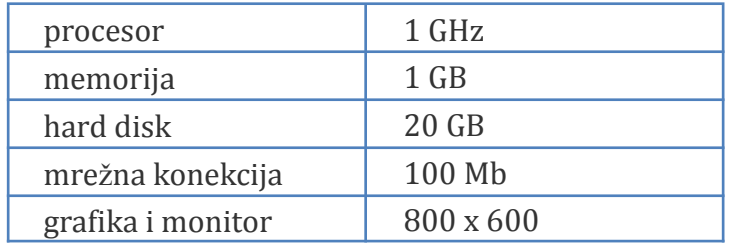

#### <span id="page-4-3"></span>**Softverski zahtevi**

Za funkcionisanje ESIR-a nije potreban bilo kakav dodatni licencirani softver osim operativnog sistema i veb pregeldača iz koga se pristupa aplikaciji.

U slučaju postavljanja aplikacije na lokalnom računaru, potrebno je imati instaliran Windows operativni sistem:

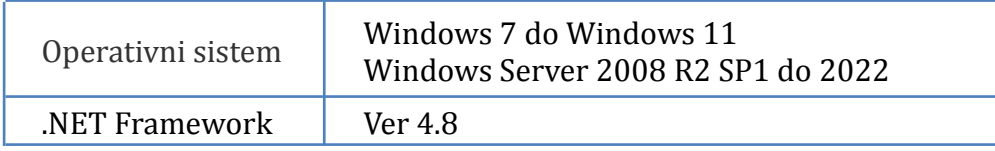

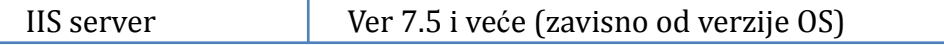

#### <span id="page-5-0"></span>**Instalacija bezbednosnih elemenata**

Da bi se aplikaciji omogućilo da radi OnLine, putem VPFR-a neophodno je da na računaru na kome se aplikacija izvršava budu instalirani validni sertifikati izdati od strane Poreske uprave. Poreskom obvezniku će na zahtev biti omogućeno preuzimanje arhive sertifikta.

#### *Instalacija digitalnih sertifikata kao bezbednosnog elementa*

*Instalacija RCA sertifikata ili root sertifikata:* dupli klik na SUF ROOT CA i kliknuti na Install Certificate, a zatim ispratiti korake wizarda

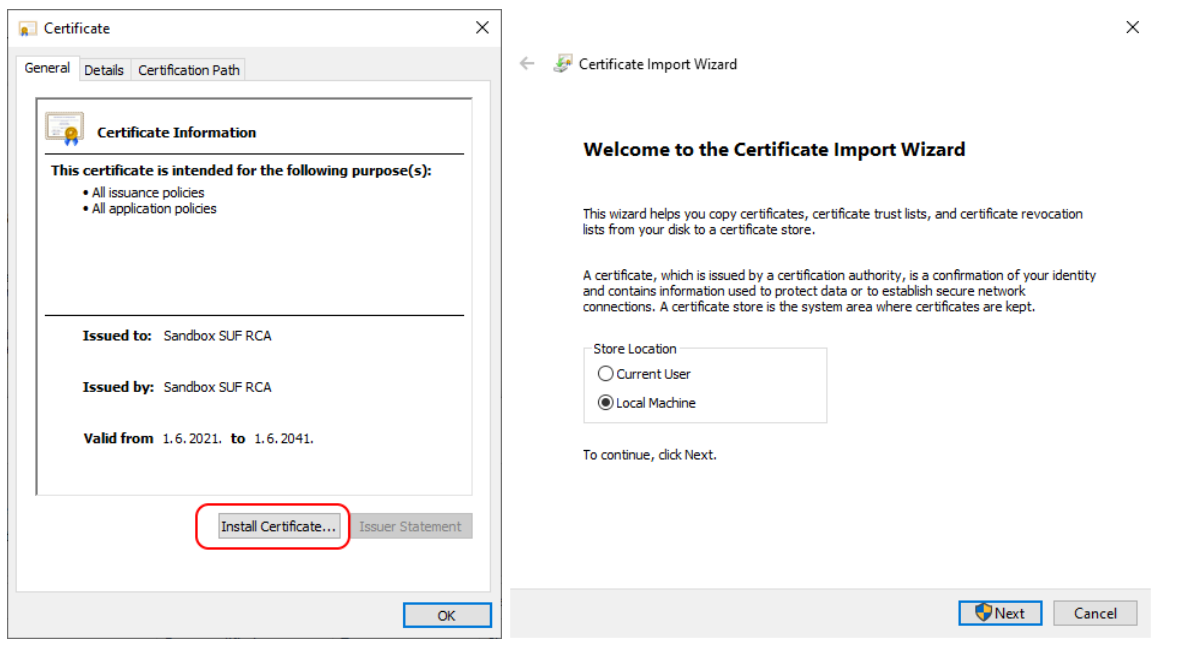

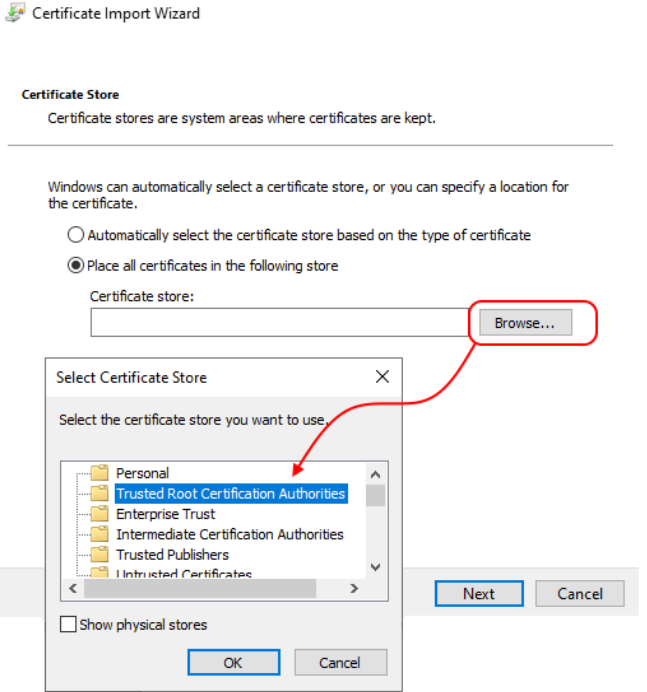

 $\leftarrow$ 

*Instalacija ICA sertifikata ili intermediate sertifikata:* dupli klik na SUF ISSUING CA 1 i ponoviti prethodni postupak, sa tim što u poslednjem kloraku treba izabrati *Certificate Store → Intermediate Certification Authorities*

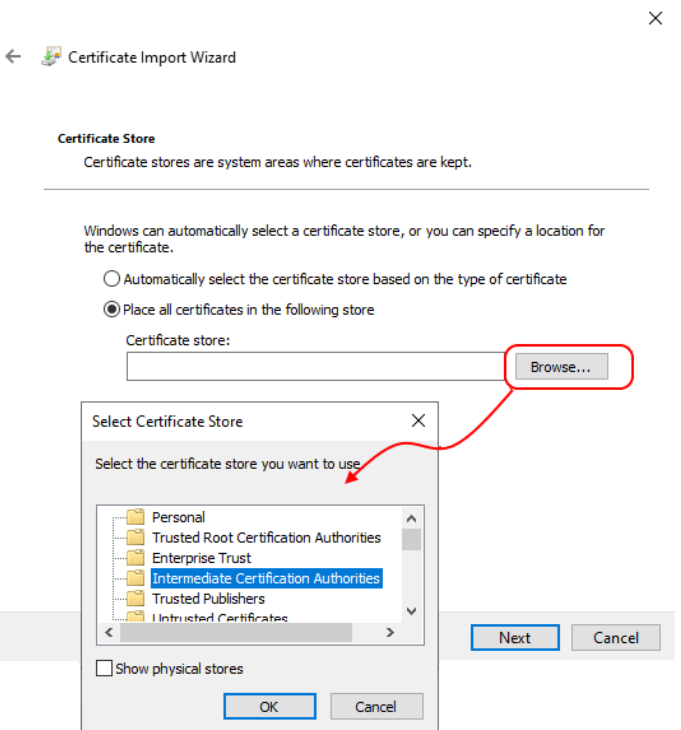

*Instalacija korisničkog sertifikata ili sertifikata konkretnog mesta prodaje:* dupli klik na sertifikat prodajnog mesta - fajl sa ekstenzijom PFX, posle čega treba ispratiti korake vizarda. Na drugom ekranu treba uneti primljenu lozinku za instalaciju sertifikata.

 $\times$ 

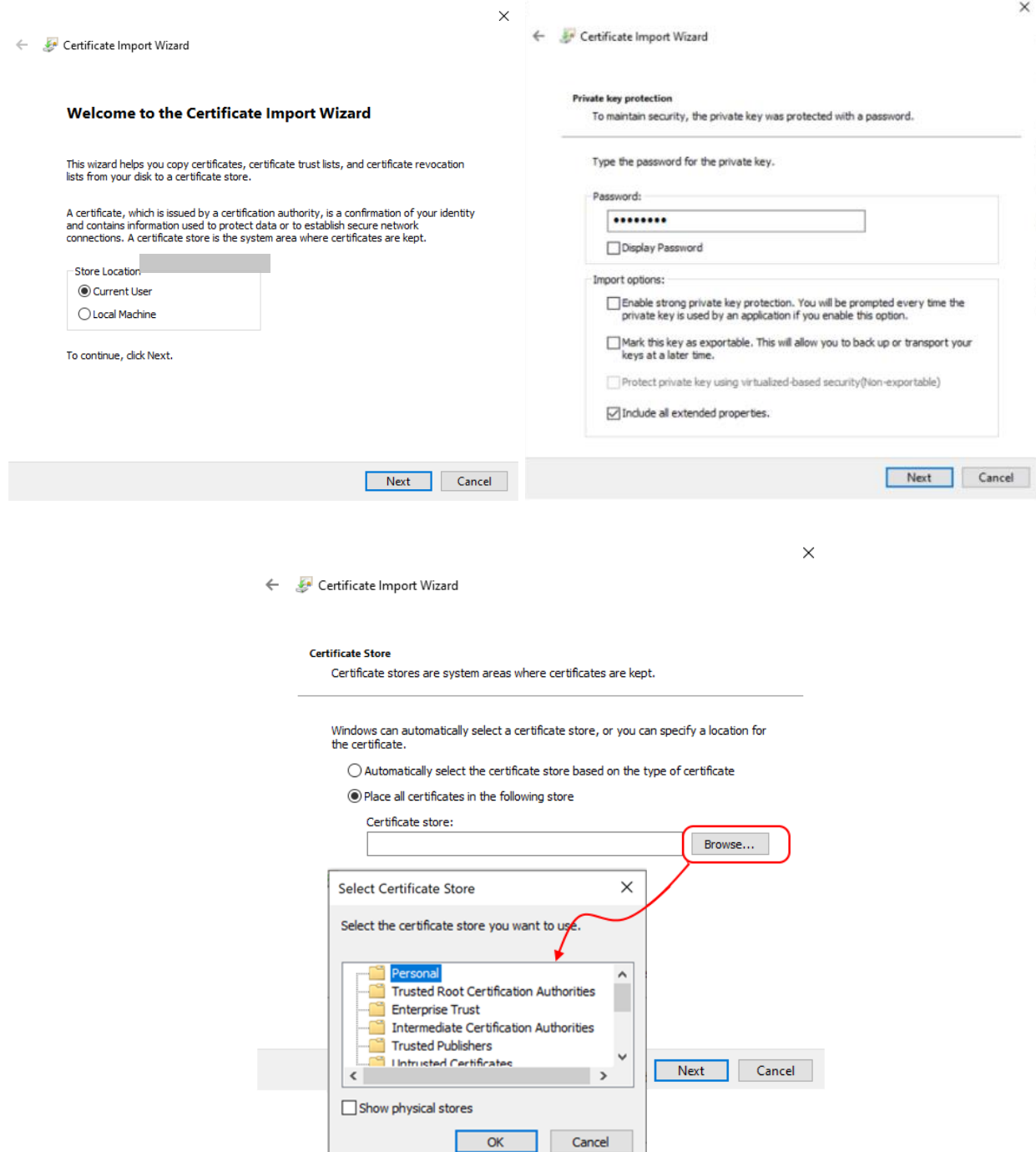

Kada se aplikaciji pristupa preko mreže, tj **kada se aplikacija izvršava na udaljenom serveru**, kroz podešavanja aplikacije, administrator otprema preuzeti PFX digitalni sertifikat na programski definisanu lokaciju na serveru. Digitalni sertifikat se potom učitava svaki put kada ESIR aplikacija uputi zahtev PFR uređaju.

Za rad u LPFR režimu, nije potrebna instalacija sertifikata. Bezbedonosni elemenat se učitava u LPFR uređaj, a ESIR samo pristupa LPFR uređaju za šta je potrebno poznavanje LPFR adrese u lokalnoj mreži i LPFR Pin koda za pristup.